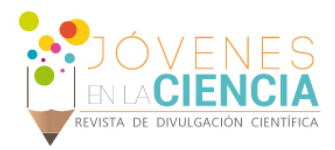

# AUTOMATIZACIÓN DE SIMULADOR DE AGUA DE LLUVIA CON MICROCONTROLADOR ARDUINO

# De la Roca Velásquez, Renato Javier (1), Hernández Anguiano, Jesús Horacio (2)

1 [Licenciatura en Mecánica Eléctrica, Universidad de San Carlos de Guatemala] | [renatodelaroca3@gmail.com]

2 [Departamento de Geomántica e Hidráulica, División de ingenierías, Campus de Guanajuato, Universidad de Guanajuato] | [horacio.hernandez@ugtomx.onmicrosoft.com]

# Resumen

El informe que a continuación se presenta es la síntesis de la automatización de un simulador de agua de lluvia, que ejemplifica la automatización de una válvula, de compuerta con diámetro de ¾ de pulgada, controlando automáticamente la apertura y cierre de la misma, en función de la presión que circula y los límites máximos del movimiento de la válvula. Esta automatización ha sido desarrollada utilizando un circuito analógico, un microcontrolador y un software; con base a los análisis previos entre la presión y el voltaje de salida del sensor. La implementación analógica se llevó a cabo a través de una placa electrónica desarrollada a las necesidades del diseño mecánico de la válvula, la placa electrónica recibe las señales del microcontrolador que a su vez recibe las señales del software por medio de comunicación serial. Por otro lado, se desarrolló un software para controlar la apertura de la válvula a una presión específica, sin importar la presión previa a la que se encontrara. Este software funciona desde una computadora que recibe en todo momento las lecturas del sensor transductor para determinar automáticamente la presión, con la ecuación hallada de voltaje-presión, y a través de un sistema PID el software controla la apertura de la válvula.

# Abstract

The report that follows is presented is the synthesis of the automation of a rainwater simulator, which exemplifies the automation of a gate valve, with a diameter of  $\frac{3}{4}$  of an inch, automatically controlling the opening and closing of the same, in function of the circulating pressure and the maximum limits of the movement of the valve. This automation has been developed using an analog circuit, a microcontroller and a software; based on the previous analyzes between the pressure and the output voltage of the sensor. The analog implementation was taken by an electronic board developed to the needs of the mechanical design of the valve, the electronic board receives the signals from the microcontroller which in turn receives the software signals through serial communication. On the other hand, a software was developed to control the opening of the valve at a specific pressure, regardless of the previous pressure to which it was found. This software works from a computer that receives the transducer sensor and readings always to automatically determine the pressure, with the voltage-pressure equation found, and through a PID system the software controls the opening of the valve.

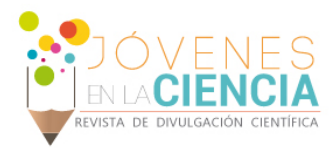

# **INTRODUCCIÓN**

#### Simulador de lluvia

El Laboratorio de Hidrología Experimental y Aplicada, de la División de Ingenierías, ha desarrollando un simulador de lluvia que requiere la automatización de la apertura y cierre de válvulas de paso, así como un sistema de control transitorio de la presión que genera el simulador para obtener las intensidades de lluvia requeridas durante los ensayos.

El control transitorio de la presión es necesario para simular eventos de tormenta con variación de la intensidad de lluvia generada por el simulador. Para ello, se requiere desarrollar una válvula de compuerta con apertura electrónica gradual para controlar el flujo en función de la presión en el sistema.

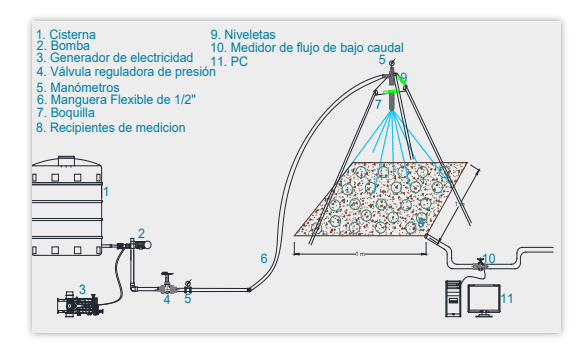

**Figura 1 Simulador de lluvia experimental**

Se propone el desarrollo de este tipo de válvulas de apertura electrónica ya que no es común encontrarlas en tamaños de ½" o ¾", siendo una alternativa la importación, pero a costos que no son accesibles. Por ello, se implementó la tecnología Arduino para integrar una tarjeta microcontroladora, que acciona un motor reductor metálico de corriente directa, con un eje tipo "D", con alimentación de 6 volts y dimensiones de 35.5 x 12 x 10 mm diseñado para que montarlo en una carcasa. Dentro de la carcasa también se ha integrado una placa electrónica desarrollada en este verano científico, con componentes SMD para reducir su tamaño, y cuya función es la de detener el motor cuando se alcanza la máxima apertura o cierre de la válvula. También se utiliza un sensor de presión, además se usa tecnología de impresión 3D para desarrollar las partes mecánicas que permitan integrar el motor dc con la válvula de compuerta y la placa electrónica desarrollada.

<span id="page-1-0"></span>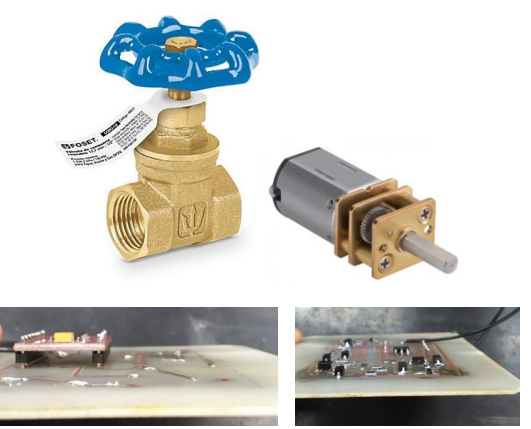

**Figura 2.Válvula de compuerta de ¾"; motor de corriente directa y placa electrónica utilizados.**

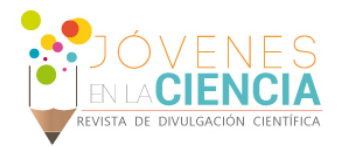

#### Automatización

El trabajo concluyó al generar el código Arduino que controla la apertura de la válvula en función de la presión en el sistema, y una vez integrado al simulador de lluvia esta permitirá simular lluvia de distinta intensidad de forma automática.

Existe poca información al alcance, sobre la automatización de las diferentes válvulas del mercado, debido a que es propiedad intelectual y hay que pagar pora acceder al conocimiento de esta, donde se aplican medidas de privacidad por parte de los desarrolladores, para proteger sus productos. Se conoce el caso de la automatización de válvulas para seguridad en oleoductos, la cual, es impulsada por la industria, por su deseo de controlar de forma proactiva los riesgos y la mitigación de los impactos ambientales en caso de roturas o fallas en los oleoductos que causan derrames de hidrocarburos [1]. Otro caso que existe en el mercado, son los actuadores eléctricos, los cuales se utilizan para automatizar válvulas grandes, pero solo con ¼ de vuelta, la cual resulta poco útil para el desarrollo del proyecto. Existen también en el mercado válvulas motorizadas y de solenoide, sin embargo ambos casos son exclusivamente para apertura o cierre de una válvula y no permiten un control gradual de la apertura por el diseño interno.

Para la automatización se utiliza el software de control mediante Arduino, debido a las ventajas que tiene y su bajo costo.

Arduino contiene un software con una plataforma de hardware libre, por lo que cualquier persona puede hacer uso de este para prototipar utilizando placas con componentes electrónicos.

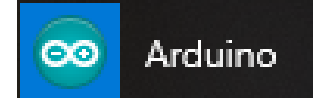

**Figura 3. Logo e ícono del software Arduino**

El Arduino es una placa basada en un microcontrolador (comúnmente conocido como microchip), definido como un transmisor de información en el cual se pueden grabar instrucciones, activando un circuito para ejecutar una orden en un sistema o aparato electrónico [2].

Las instrucciones se escriben utilizando un lenguaje de programación que permite al usuario crear programas que interactúan con circuitos electrónicos.

La electrónica y el software se comunican a través de un sistema de engranes que transmiten la fuerza del motor a la válvula mostrada en la *[Figura 2](#page-1-0)*. Sin embargo, fue necesario diseñar y desarrollar una placa electrónica con un puente en H que va conectada a dos botones para detener el motor una vez se alcanza la posición máxima de apertura o de cierre. Esta placa se encarga de cambiar la polaridad de los cables de alimentación para evitar una sobrecarga que derive en la rotura del motor o del sistema de engranes.

Esta placa electrónica se ha acoplado a la caja que integra el motor y el sistema de engranes en la válvula. El resultado es una válvula de apertura gradual funcional que permite ser controlada a través de software mediante microcontroladores Arduino.

# **MATERIALES Y MÉTODO**

En primera instancia se encontró la relación entre presión y voltaje, se utilizó un sensor de presión digital con compensación de presión y temperatura, y un sensor de presión transductor que convierte un nivel de presión en voltaje.

Ambos sensores se encuentran montados a la misma altura y uno junto al otro, para asegurarse que las lecturas eran similares. Con los datos que se obtuvieron se determinó que existe una relación entre presión y voltaje de forma lineal.

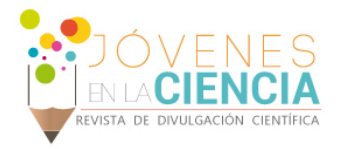

Otro de los procesos medulares en implementación del proyecto fue la automatización analógica, que se realizó en un circuito con protección del motor, de tal forma que al pulsar los botones internos de la válvula se corta la alimentación del mismo; al detenerse el motor por presionar un pulsador este solo podía girar al sentido contrario del que lo estaba haciendo. El giro el motor se logró al cambiar de polaridad los cables de alimentación. Ambas funciones del circuito se complementaban sin afectar el cambio de giro y bloqueo.

La programación que se desarrolló para un funcionamiento adecuado de la válvula, se basa en un control PID (Proporcional Integral y Diferencial). Este sistema tiene como finalidad reducir el error que se pueda generar entre una presión objetiva y la presión actual, generando una respuesta rápida del sistema.

El sistema a automatizar se debía actualizar constantemente, por lo que se procedió a utilizar el método de *control auto sintonizable qu*e consiste en monitorear en todo momento la variable hasta llegar a un valor objetivo, para lo cual es necesario ajustar de manera automática las variables del PID [3], aplicándolo en la interfaz de *Labview.*

El sistema PID hace que la velocidad del motor de la válvula varié, a través de un porcentaje de PWM.

Por último, para el control de la presión del agua fue indispensable conocer la intensidad de lluvia generada por el simulador [4]. Para conocer la presión del simulador de lluvia, se hizo uso de un sensor de presión digital capaz de emitir lecturas continuas al software Arduino.

Para aumentar la presión en el simulador se utilizaron unas boquillas de pulverización (véase la *[Figura](#page-3-0) 4*), los tamaños de boquillas son ¼HHSS14W, ½HHSS30W y ½HHSS50W.

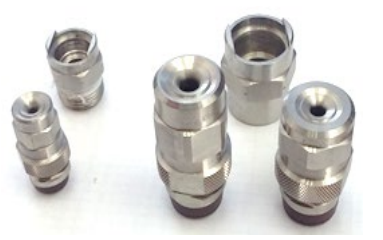

<span id="page-3-0"></span>**Figura 4. Parte superior, conexiones rápidas para boquillas; Parte inferior, boquillas de aspersión - ¼HHSS14W, ½HHSS30W y ½HHSS50W en orden de izquierda a derecha.**

# **RESULTADOS Y DISCUSIÓN**

Lo primordial para la automatización del simulador de lluvia experimental es obtener una ecuación característica, la cual debe representar el comportamiento de la presión con respecto a las señales de voltaje que devuelve el transductor. Para ello, se realizó la toma de datos de presión con un sensor, que tenía compensación de presión y temperatura, y al mismo tiempo se fue midiendo el voltaje del sensor transductor que se utilizaría en el simulador. En la Tabla 1 se puede observar los datos recabados.

En la *[Figura 5](#page-4-0)* se puede observar los datos de la Presión y el Voltaje graficados. La relación entre ambas variables es lineal positiva, donde el incremento de la presión genera un incremento en el voltaje.

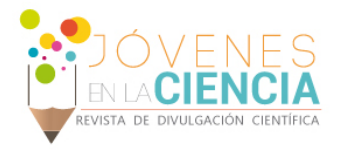

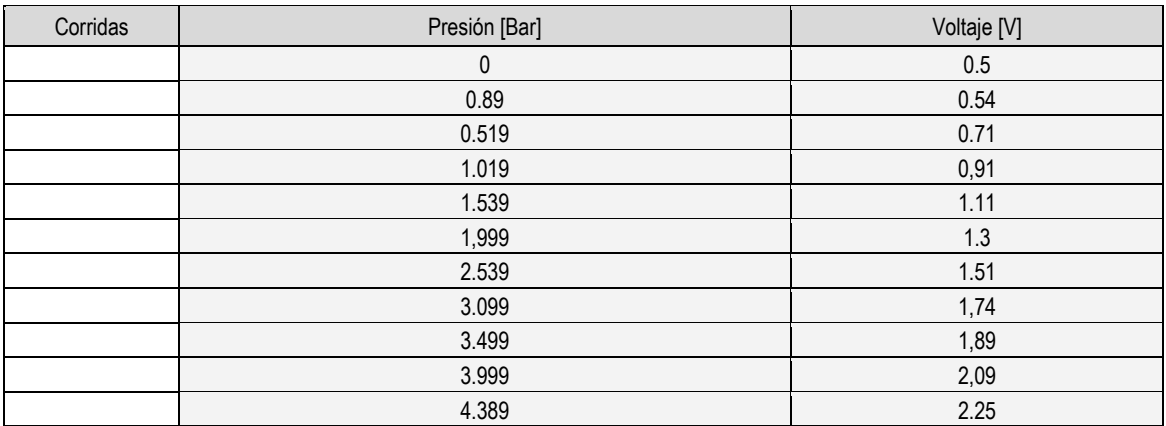

#### **Tabla 1: Lecturas de la presión y el voltaje necesarios para encontrar la relación entre ambas variables.**

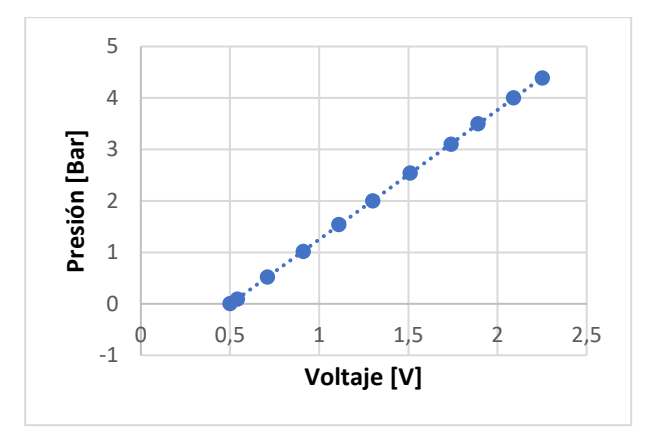

#### <span id="page-4-0"></span>**Figura 5. Relación lineal entre la Presión y Voltajes registrados.**

Para encontrar la ecuación característica se realizó una correlación lineal, dando como resultado:

 $P = 2.5153(Volts) - 1.2643$ 

La *[Figura 6](#page-5-0)* es de la interfaz gráfica, la cual contiene el código programado para que el Arduino pueda leer la presión del sensor, y con respecto a su lectura abrir o cerrar la válvula.

El funcionamiento de la interfaz de usuario permite indicar una presión objetivo. A partir de la presión objetivo la interfaz lee el sensor transductor de forma continua, si se aleja de la presión objetivo entonces envís una señal de cierre o apertura a la válvula. Muchas veces ese movimiento del motor era imperceptible, solo se lograba apreciar cuando el cambio de presión es muy alto o cuando se cambiaba de presión objetivo.

La presión en el simulador algunas veces baja debido a la bomba, y es cuando se presentan los cambios de apertura y cierre de la válvula que en muchos casos son imperceptibles, debido a que motor gira milésimas de segundos, y porque porcentaje de voltaje ha sido definido por el programa.

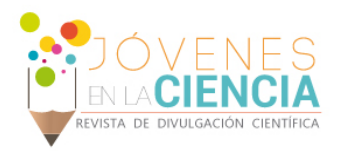

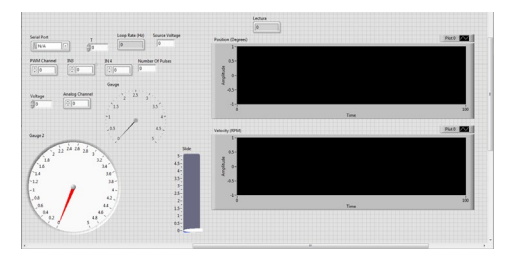

**Figura 6. Interfaz gráfica desarrollada en colaboración con alumnos de verano científico de la Universidad de Guanajuato.**

# <span id="page-5-0"></span>**CONCLUSIONES**

- 1. No importando la bomba a utilizar, si esta en óptimas condiciones o no, el sistema diseñado se adapta y cumple la función de mantener la presión que se le indique.
- 2. Si el simulador de lluvia cambia de punto de referencia, es decir, altura sobre el nivel del mar (a.s.n.m) y temperatura, las mediciones obtenidas serán erróneas. Debido a que el transductor no puede hacer estas compensaciones por sí solo.
- 3. El cambio de giro del motor previsto en la placa electrónica, puede realizarse a través del software o al invertir la polaridad a los cables que energizan al motor.

# **REFERENCIAS**

*1. Mohitpour Mo, Trefanenko B, Tolmasquim S, Kossatz H. Valve Automation for Oil Pipeline Safety. ASME. International Pipeline Conference, 2004 International Pipeline Conference, Volumes 1, 2, and 3 ():2133-2138. doi:10.1115/IPC2004-0022.*

*2. AP (2017). Getting Started with Arduino and Genuino products. https://www.arduino.cc/en/Reference/HomePage*

*3. Bolton, W. (2013). Control en lazo cerrado. En W.Bolton (5ta ed.). Mecatrónica sistemas de control electrónico en la ingeniería (351-354). México: Alfaomega.*

4. *Marisol Guintos Medina, Jesús Horacio Hernández Anguiano, Yanmei Li. (2017). DISEÑO Y OPERACIÓN DE UN SIMULADOR* 

*EXPERIMENTAL PORTABLE DE LLUVIA: PARA CUANTIFICAR EL PROCESO LLUVIA-ESCURRIMIENTO. División de Ingenierías -Universidad de Guanajuato. Tesis para título de Maestría.*